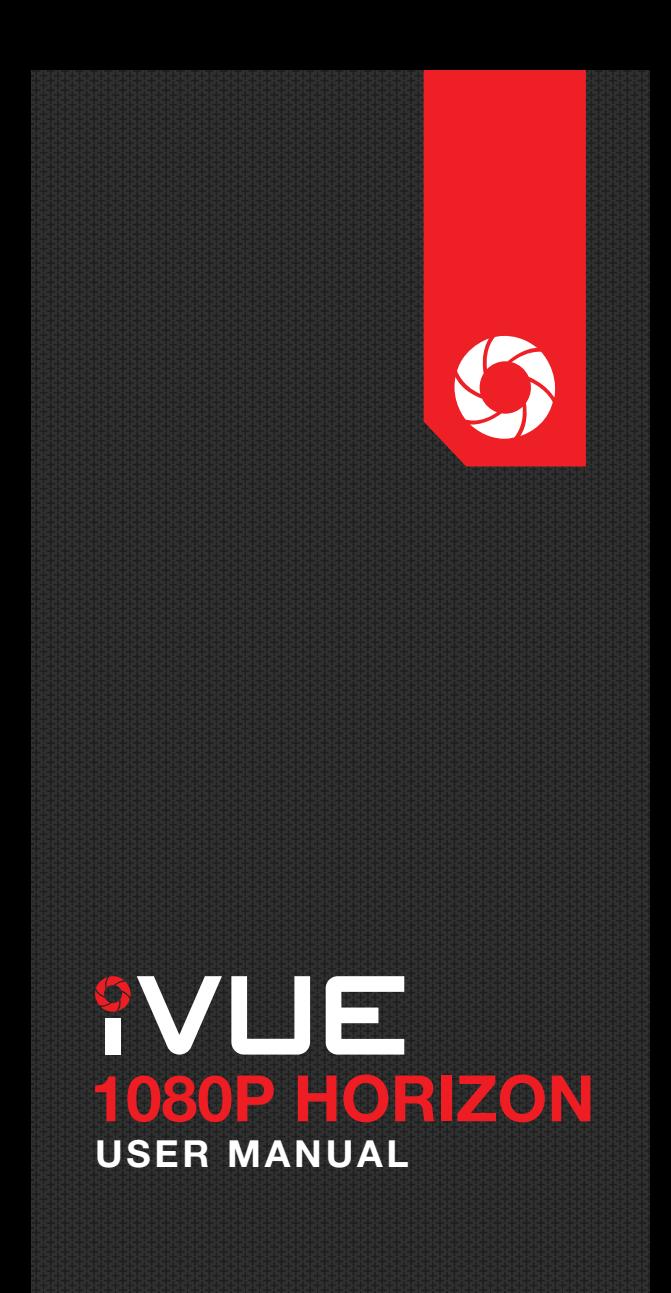

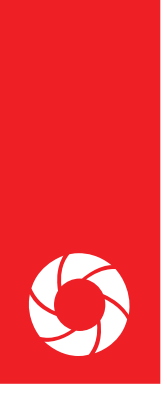

# PRODUCT MANUAL

# **OTABLE OF CONTENTS**

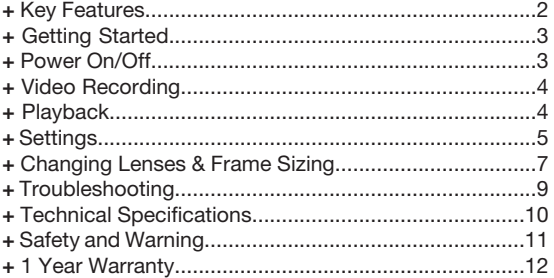

# WHAT'S IN THE BOX

- + 1080P Horizon Camera Glasses
- + Dark Tint & Clear Lenses
- + 8GB Micro SD Card
- + Hard Case
- + Soft Pouch
- + Cleaning Cloth
- + USB Cable
- + Wall Charger
- + User Manual

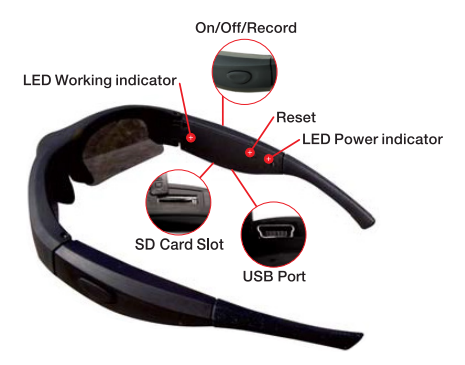

### **C KEY FEATURES**

#### 1080P 30fps | 720P 60fps

 Shoot amazingly clear HD videos. You can set your desired resolution and frame rate.

#### One-Touch Recording With Audio Alert

 Easily start and stop recording with a touch of a button. In addition to a recording indicator light, the glasses beep to alert when recording has started, and beeps again when recording has been stopped. (Can be disabled)

#### Removable Storage

We include an 8GB micro SD card to get you started. If you want more memory, the Horizon supports up to a 32GB card (we recommend class 10).

#### Time Lapse Feature

 When enabled, time lapse pictures are saved into a separate folder for every 10 seconds of video that is being recorded.

#### Weather Resistant Frame

Designed to withstand conditions like light rain and sweat.

#### 135° Wide Angle Lens

 Capture wide view with a 135° wide angle lens without any distortion. Great for action sports and activities.

#### Change Video Settings

 Includes the ability to change video settings like contrast, white balance, exposure, saturation, sharpness and more!

#### Time/Date Stamp

 Stamp each video with the time/date so you know when the recording took place. You can easily turn this feature off too.

# GETTING STARTED

#### A. CHARGING:

For peak performance, it is recommended that you fully charge your Horizons for 3-4 hours using the supplied charging/USB cable. Do not charge the glasses longer than 12 hours. You may charge the glasses in two ways:

#### 1. Connect to a PC:

a. Connect the glasses to your PC via the supplied charging USB cable.

b. While charging, a red light will be illuminated if no SD card is inserted. If a micro SD card is inserted a red yellow light will show. c. A solid green light will show when the glasses are fully charged.

#### 2. Connect to a Wall Outlet:

a. Connect the glasses to a wall outlet using the charging/USB cable and the wall charger provided.

b. While charging, a red light will be illuminated.

c. The red light will turn off when fully charged.

NOTE: For best results, make sure your glasses are powered off during charging and only use the provided charging cable. If unused for long periods of time, make sure to charge your Horizons fully before using them again.

#### B. INSERT SD CARD:

Insert a micro SD card before you power on the glasses. The Horizons support up to 32GB SD card (we recommend a class 10).

### **C POWER ON/OFF**

#### A. POWER ON:

1. Insert a micro SD card .

2. Press and hold the Power/Record button located on the right temple.

3. You will hear four beeps which indicates the Horizons have been powered on and recording has begun.

#### B. POWER OFF:

1. Press and hold the Power/Record button located on the right temple.

2. You will hear a long beep which indicates the Horizons have been powered off and all video files are saved.

NOTE: Each time you start/stop recording a new video file is created.

# VIDEO RECORDING

#### A. START RECORDING:

The record button is located on the right temple. Make sure a micro SD card is inserted before recording. To start recording:

- 1. Press and hold the record button
- 2. The glasses will beep four times and start recording.
- 3. While recording, the recording indicator light will flash blue

#### B. STOP RECORDING:

To stop recording, press and hold the record button until you hear a long beep.

NOTE: Each time you start/stop recording a new video file is created. To optimize video size, the glasses will automatically save a video file every 25 minutes.

#### C. AUTO SHUTOFF:

If the battery is low or there is no free memory on the SD card, the glasses will save the current file and beep as it powers off.

# **O PLAYBACK**

#### A. CONNECT GLASSES TO A PC:

1. With a micro SD card inserted and the glasses powered off, connect the Horizons to your PC, the glasses will beep 4 times.

2. The glasses will mount as a removable drive on the PC.

3. Open the drive; locate and open the "DCIM" folder.

4. Video files can be transferred onto your computer by copying and pasting or dragging and dropping the files into selected folders on the PC.

5. Double click to open a selected video with your default player. (QuickTime users, make sure the latest version is installed.)

NOTE: If you have trouble getting video to play. We HIGHLY recommend downloading VLC Player in order to playback the videos on the PC.

#### B. REMOVE SD CARD:

1. Remove the SD card from your glasses.

- 2. Insert the SD card into a card reader (purchased separately).
- 3. Open the drive; locate and open the "DCIM" folder.

4. Video files can be transferred onto your computer by copying and pasting or dragging and dropping the files into selected

folders on the PC.

5. Double click to open a selected video with your default player. (QuickTime users, make sure the latest version is installed.)

NOTE: If you have trouble getting video to play. We HIGHLY recommend downloading VLC Player in order to playback the videos on the PC.

### **OSETTINGS**

#### A. TURN ON/OFF THE TIME/DATE DISPLAY:

1. Power Off your Horizons.

2. With a micro SD card inserted, connect your glasses to a PC.

3. Open the removable drive that appears on the screen.

4. Open "Setting.txt" from the root folder of the glasses.

5. First change "UPDATE:N" to "UPDATE:Y" then refer to line item "RTCDisplay". Set to "0" to turn off time stamp or set to "1" to turn on time stamp.

6. Save Changes and disconnect the Horizons. The next time you record a video, your new settings will take effect.

#### B. SETTING CURRENT TIME/DATE:

1. Power Off your Horizons.

2. With a SD card inserted, connect your glasses to a PC

3. Open a Notepad (Windows) or TextEdit (Mac) and create a new text file (Make sure the file is in the plain text file format).

4. Input the time according to the following format.

For example: The present time is: 03:09:07, December 9th, 2016, so the input would be: 2016 12 09 03 09 07 (spaces are required between each set of numbers).

5. Save the new document as "settime.txt" in the root folder of the glasses. Make sure it is a plain text file.

6. Disconnect the glasses. The next time you record a video, your new settings will take effect.

#### C. CHANGE VIDEO SETTINGS:

1. With a micro SD card inserted, connect the Horizons to a PC.

2. Open the removable drive that appears on the screen.

3. Locate and open the file "Setting.txt". First change the line that reads "UPDATE:N" to "UPDATE:Y" or your settings will not be saved after you change them. Make your changes and then save the file and disconnect the glasses. The next time you record a video, your new settings will take effect.

#### SETTINGS EXPLAINED:

```
• Exposure (EV): 1-21 
Adjust exposure down in bright/sunny conditions. Adjust
exposure up in dark/cloudy conditions. 
• White Balance (AWB): 0-4 
Changes the white balance and is used for color 
correction. 0=Auto, 1=Daylight, 2=Cloudy, 3=Tungsten 
Filament, 4=Incandescent 
• Contrast (CTST): 1-100 
Increase or decrease the degree of difference between 
tones. 
• Saturation (SAT): 1-100 
Increase or decrease the vibrance of colors. 
• Sharpness (SHARPNESS): 1-100 
Increase or decrease the sharpness. 
• Quality (QUALITY): 0-2 
Change the video quality. 0=High, 1=Middle, 2=Low 
• Light Frequency: (LIGHTFREQ): 0-1 
0=60Hz, 1=50Hz 
• Time Stamp Display (RTCDisplay): 0-1 
0=Off , 1=On 
• Audio (AudioEnable): 0-1 
0=Mute, 1=On 
• Video Mode (VideoSwitch): 0-1 
0=1080P, 1=720P 
• Time Lapse (TimeLapse): 0-xxx 
0=Off , 60-1200=Number of frames per hour
• Buzzer Alert (BuzzerAlert): 0-3 
0=Off , 1=High, 2=Middle, 3=Low
```
### **CHANGING LENSES & FRAME SIZING**

#### A. CHANGING LENSES:

1. Removing: Hold the temple of the end you are removing with one hand, and gently pull the lens down and away from the temple, then down and away from the nose bridge.

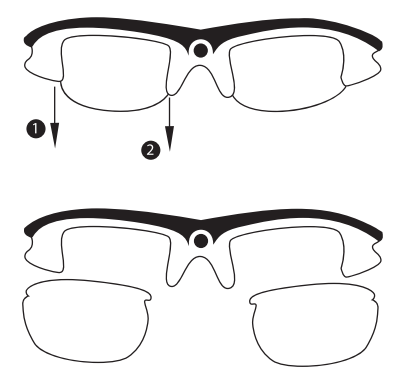

2. Inserting: Hold the temple of the end you are inserting with one hand, and gently insert the lens in, beginning on the side next to the nose bridge, then finish by pushing in the other end.

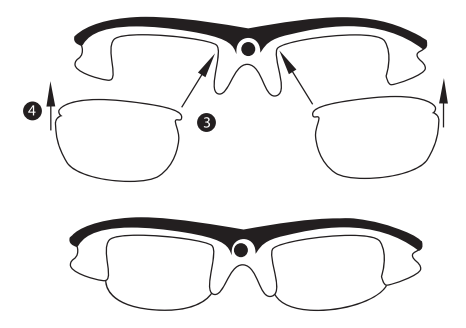

#### B. FRAME SIZING:

If your Horizons have a tight fit you can adjust the width by removing the rubber inserts. These are located in the arm of the glasses near the hinge (See Image). To remove them you will need a sharp object such as a knife, thumb tac, small screw driver, etc.

- 1. Locate the rubber insert
- 2. Place your sharp object under the edge of the rubber insert
- 3. Use a prying motion to lift it out

NOTE: We recommend testing the fit after removing one of the rubber inserts to see how well it fits before removing the 2nd.

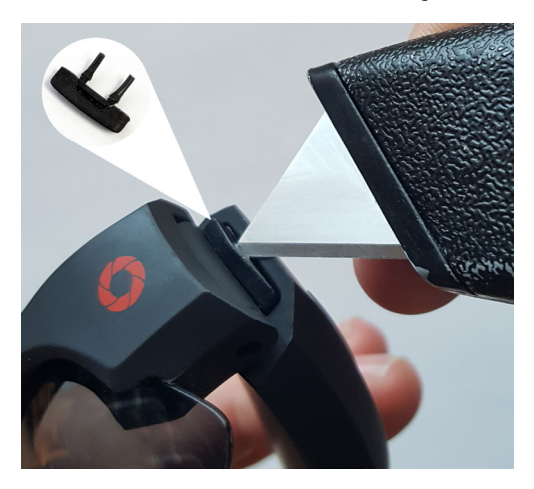

# **OTROUBLESHOOTING**

#### RESET

There is a reset button located directly above the USB port of the glasses.

a. Press the button in fully.

b.This will reset your Glasses back to the manufacturer default settings. Also try resetting if the glasses malfunction or are no longer recognized by a computer.

NOTE: Use the tip of a pen (or other fine tip object) to press the button.

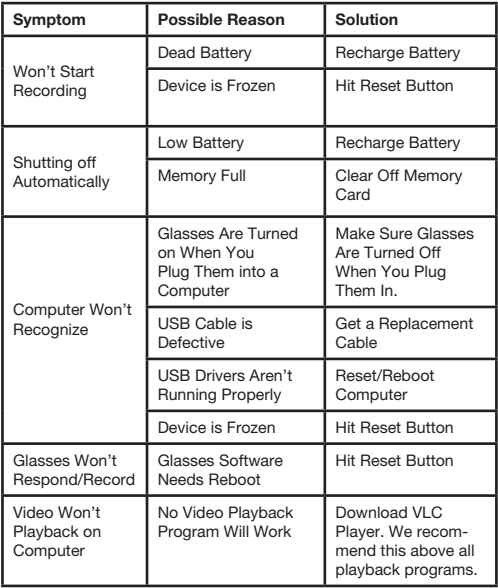

# **O TECHNICAL SPECIFICATIONS**

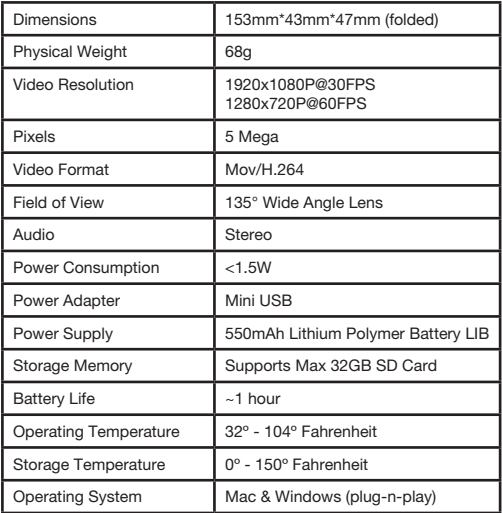

# **O SAFETY AND WARNING**

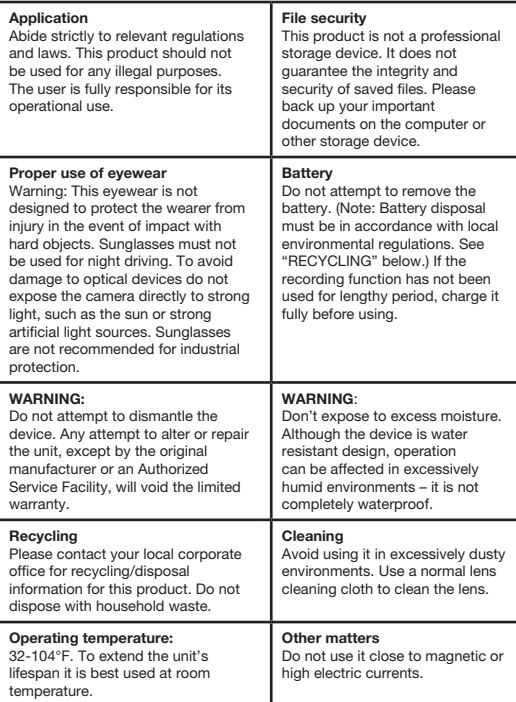

# 1-YEAR WARRANTY

The limited warranty set forth below is provided by iVUE Camera with respect to ALL iVUE Camera brand products purchased. The iVUE Camera brand products purchased with this limited warranty are the only products which this limited warranty provided by iVUE Camera apply. Any iVUE Camera brand product, when delivered to you in new condition in its original packaging, is warranted against material defects and workmanship for a period of one year from the date of original purchase. Defective units returned to iVUE Camera and proven to be defective upon inspection will be replaced with a unit that has similar or more advanced features as our technology progresses. This limited warranty covers all defects encountered in normal use of ANY iVUE Camera brand product and does not apply in the following circumstances: A. Loss of or damage due to abuse, mishandling, improper packaging by you, alteration, accident, electrical current fluctuations, failure to follow operating, maintenance or environmental instructions prescribed in the user manual or services performed by an unauthorized iVUE Camera dealer. Additionally, water damage, sand/dust/corrosion damage, damage due to impact, scratches, abrasions or damage to the housing, or other accidental damage to any other accessories that has been determined to have resulted from misuse, abuse or failure to operate the units as set forth in the operating instructions.

B. Use of any parts, accessories, or supplies other than those sold by an authorized iVUE Camera dealer in conjunction with any iVI IF Camera brand.

Questions, Comments or Concerns? Please e-mail us at support@ivuecamera.com or call us at 208.392.1169.